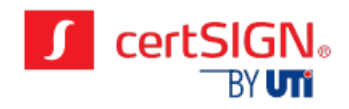

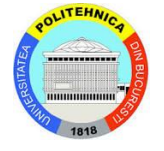

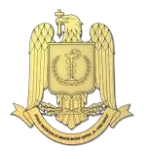

# **ET APA IV RAPORT STIINTIFIC SI TEHNIC REZUM AT**

**S U S T E N A B I L I T A T E A S I S T E M U L U I S R S P I R I M Î N ÎMBUNĂTĂȚIREA PREVENIRII ȘI PROTECȚIEI R A D I O L O G I C E A P A C I E N Ţ I L O R L A R E C O M A N D A R E A M E T O D E L O R D E I N V E S T I G A Ţ I I R A D I O L O G I C E S A U S C I N T I G R A F I C E**

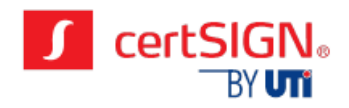

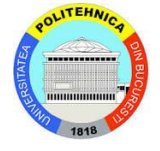

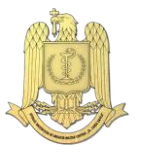

# **C U R P R I N S**

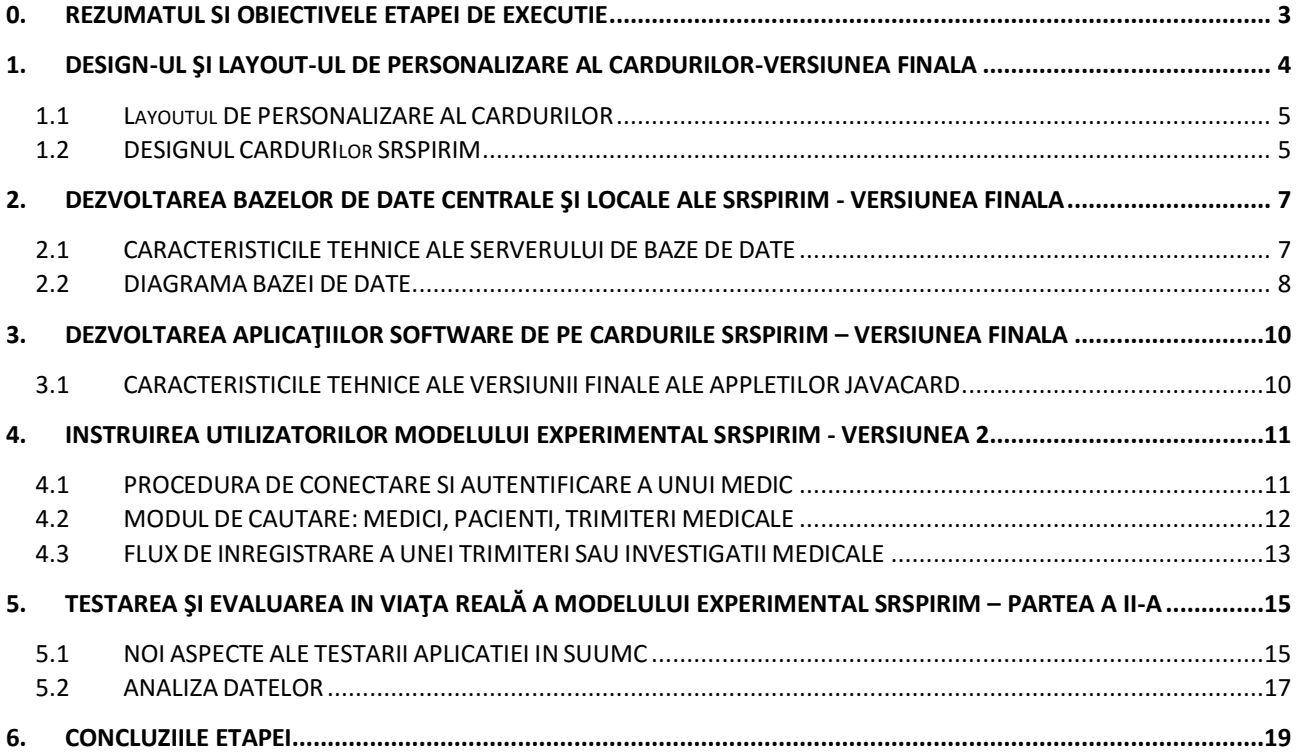

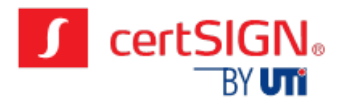

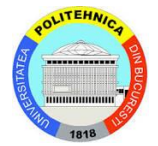

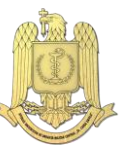

## **0.** REZUMATUL SI OBIECTIVELE ETAPEI DE EXECUTIE

<span id="page-2-0"></span>Etapa a IV-a a proiectului SRSPIRIM şi-a propus îndeplinirea următoarelor obiective:

- O1) Design-ul şi a layout-ul de personalizare a cardurilor SRSPIRIM-Versiunea Finala. Pentru atingerea acestui obiectiv, au fost implicați membri din echipele de cercetaredezvoltare de la Universitatea Politehnica București si S.C. CERTSIGN S.A. In această etapă a fost definitivat design-ul final pentru fata si verso al cardurilor, pentru pacienți, medici specialiști si administratorii sistemului SRSPIRIM.
- O2) Dezvoltarea bazelor de date centrale şi locale ale SRSPIRIM-Versiunea Finala. Pentru atingerea acestui obiectiv, au fost implicați membri din echipele de cercetaredezvoltare de la Universitatea Politehnica București si S.C. CERTSIGN S.A. Principalul obiectiv al acestei activități a fost definitivarea structurii finale a bazelor de date SRSPIRIM (tabelele, procedurile stocate, trigger-ii, etc.) si diagrama bazelor de date. Au intervenit modificări agreate prin consens si cu partenerul SUUMC in cadrul ședințelor de proiect.
- O3) Dezvoltarea aplicaţiilor software de pe cardurile SRSPIRIM-Versiunea Finala. Pentru atingerea acestui obiectiv, au fost implicați membri din echipele de cercetaredezvoltare de la Universitatea Politehnica București si S.C. CERTSIGN S.A. Principalele actualizări ale aplicațiilor software se referă la următoarele componente:
- a) Dezvoltarea versiunii finale a appletilor javacard pentru tipurile de card existente.
- b) Dezvoltarea versiunii finale a aplicației de personalizare a cardurilor SRSPIRIM.
- c) Dezvoltarea versiunii finale a interfeței dintre modulul de înregistrare si aplicația de personalizare.

Au fost semnalate toate deficientele constatate in cadrul rulării aplicațiilor si au fost luate masuri de remediere a acestora.

- O4) Instruirea utilizatorilor modelului experimental SRSPIRIM-Versiunea 2. Pentru atingerea acestui obiectiv, au fost implicați membri din echipele de cercetaredezvoltare din cadrul S.C. CERTSIGN S.A si personal din cadrul Spitalul Militar Central. Principalele probleme definitivate au fost legate de fluxurile de date privind conectarea la aplicație, înregistrarea pacienților, medicilor, trimiterilor dar si a procedurilor de regăsire a informațiilor pentru raportare. După prima instruire, aceasta a doua etapa a venit in sprijinul utilizatorilor pentru clarificarea tuturor nelămuririlor privind utilizarea platformei si culegerea feedback-ului utilizatorilor in urma utilizării aplicației SRSPIRIM in activitatea zilnica in vederea eficientizării folosirii platformei, eliminării erorilor inerente introducerii datelor si rafinării metodelor de introducere a datelor medicale in aplicația SRSPIRIM.
- O5) Testarea şi evaluarea in viaţa reală a modelului experimental SRSPIRIM-Partea a II-a. Pentru atingerea acestui obiectiv, au fost implicați membri din echipele de cercetaredezvoltare de la toți partenerii implicați in proiect: Universitatea Politehnica București, S.C. CERTSIGN S.A, precum si personal medical de la Spitalul Militar Central. Activitățile s-au concentrat pe doua direcții mari de acțiune legate de:
- a) fluxurile operaționale SRSPIRIM implementate la Spitalul Militar.
- b) studiu prospectiv observațional despre modul de utilizare al aplicației web SRSPIRIM in secțiile de Radiologie, Computer-Tomografie si Scintigrafie ale Spitalului Militar.

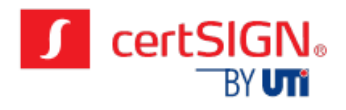

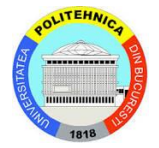

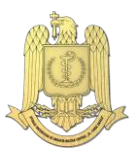

# <span id="page-3-0"></span>**1 . D E S I G N - U L Ş I L A Y O U T - U L D E P E R S O N A L I Z A R E A L C A R D U R I L O R - V E R S I U N E A F I N A L A**

Sistemul SRSPIRIM este fondat in jurul celor doua tipuri de carduri:

- a) **cardul medical radiologic,** destinat pacienților: are rolul de a păstra datele medicale ale unui pacient precum si dozele la care a fost expus pe durata investigațiilor.
- b) **cardul medical profesional,** destinat medicilor: are rolul de autentificare la aplicațiile sistemului precum si de semnare a datelor medicale (pe card si in baza de date).

Pe langa acestea, mai exista un tip de card special numit **card de administrator** care permite gestiunea celor doua tipuri de carduri prezentate anterior. In aceasta secțiune este specificat designul fiecărui tip de card si layoutul de personalizare optica al cardurilor SRSPIRIM. Informațiile prezentate sunt adresate persoanei delegate cu factor de decizie privind personalizarea optica a cardurilor.

Modelele de carduri finale au evoluat de-a lungul implementării proiectului , in exemplul de mai jos fiind prezentate câteva versiuni ale cardului de pacient pana la versiunea finala.:

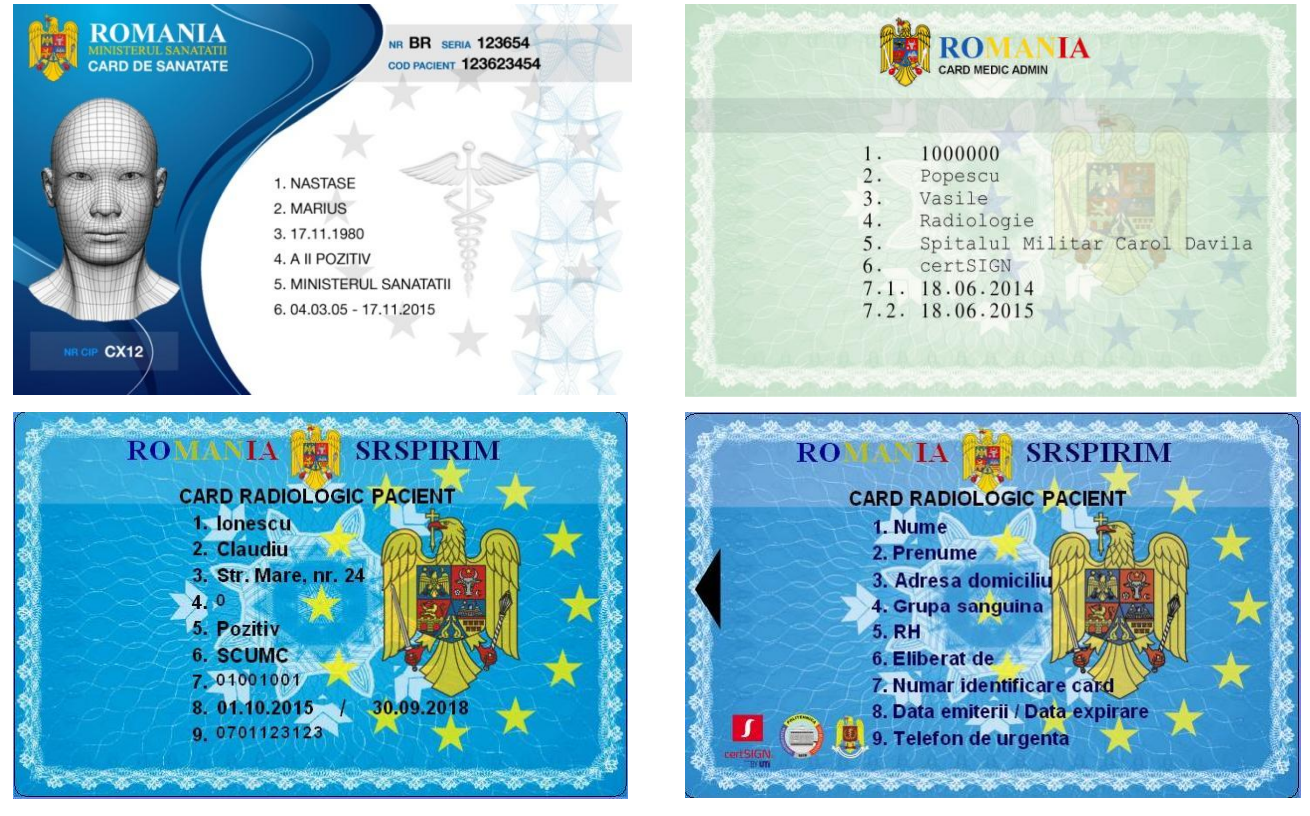

Figura 1.1. Istoric al designului cardurilor pentru pacienți

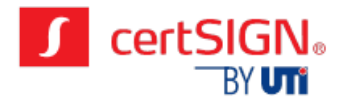

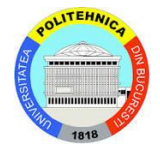

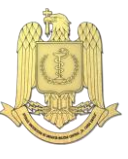

În perioada 01.01-20.11.2015 au fost emise 295 de carduri SRSPIRIM, dintre care 282 carduri de pacienți, 11 carduri pentru medici specialist si 2 carduri de administratori. Cardurile pentru medici specialiști au fost emise pentru medicii din secțiile spitalului care au fost implicate in proiect, si anume: medicala I, medicina nucleara, tomografie computerizata si radiologie.

## <span id="page-4-0"></span>1.1 LAYOUTUL DE PERSONALIZARE AL CARDURILOR

Layoutul de personalizare al cardurilor reprezintă totalitatea câmpurilor variabile care sunt inscripționate pe carduri la momentul personalizări cat si detaliile legate de dimensiunea, poziționarea si fontul folosit pentru personalizarea fiecărui câmp.

Toate câmpurile personalizate pe carduri sunt câmpuri dinamice si sunt primite de aplicația de personalizare de la modulul de înregistrare al aplicației web SRSPIRIM.

Layout-urile de personalizare specificate in aceasta secțiune au fost rafinate de către specialiștii CERTSIGN pe baza feedbackului primit de la UPB si SUUMC. Layouturile de personalizare pentru cele 3 tipuri de carduri au trecut prin mai multe variante de-a lungul derulării proiectului, ajungându-se la versiunea finala care a fost aprobata de către membrii consorțiului.

Toate informațiile printate pe card sunt transferate din aplicația de înregistrare SRSPIRIM către centrul de personalizare.

Fiecare câmp de pe fata cardurilor este etichetat cu un număr de identificare cu ajutorul căruia poate fi regăsita semnificația acestuia in legenda de pe spatele cardului. Tipul caracterelor folosite la personalizarea cardurilor este Arial si au dimensiunea de 8. Formatul datei folosit este de forma ZZ.LL.AAAA.

#### <span id="page-4-1"></span>1.2 DESIGNUL CARDURILOR SRSPIRIM

Designul cardurilor reprezintă modelul incluzând desenele si toate elementele de securitate pretiparite pe carduri in timpul procesului de fabricație al acestora.

In cadrul proiectului SRSPIRIM sunt folosite 3 tipuri de carduri, fiecare având propriul sau design.

**a) design-ul cardului de administrator**: Un astfel de card are rolul de a asigura gestiunea utilizatorilor in sistem (medici sau pacienți), permițând adăugarea/ștergerea acestora, împreuna cu datele care vor fi stocate pe card si cele care vor fi scrise pe suprafața cardului. De asemenea, cu ajutorul cardului de administrator, pot fi creați alți administratori in cadrul sistemului SRSPIRIM.

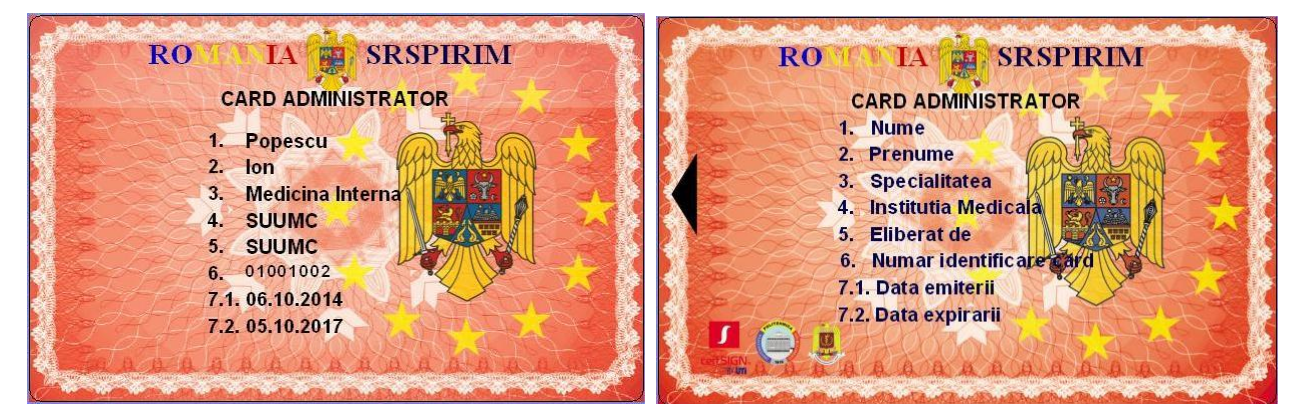

Figura 1.2. Designul si layoutul de personalizare al cardului de administrator SRSPIRIM (Fata si Verso)

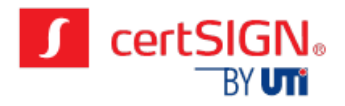

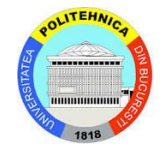

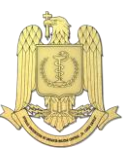

**b) design-ul cardului medical profesional**: Un astfel de card are rolul de autentificare la aplicațiile sistemului precum si de semnare a datelor medicale, atât pe card cat si in baza de date. Cardul profesional de medic are rolul de a asigura securitatea datelor pacienților si permite introducerea de noi trimiteri sau efectuarea unor investigații radiologice in baza trimiterilor efectuate de medicul curant. In continuare este prezentate design-ul final pentru fata si verso ale acestui tip de card.

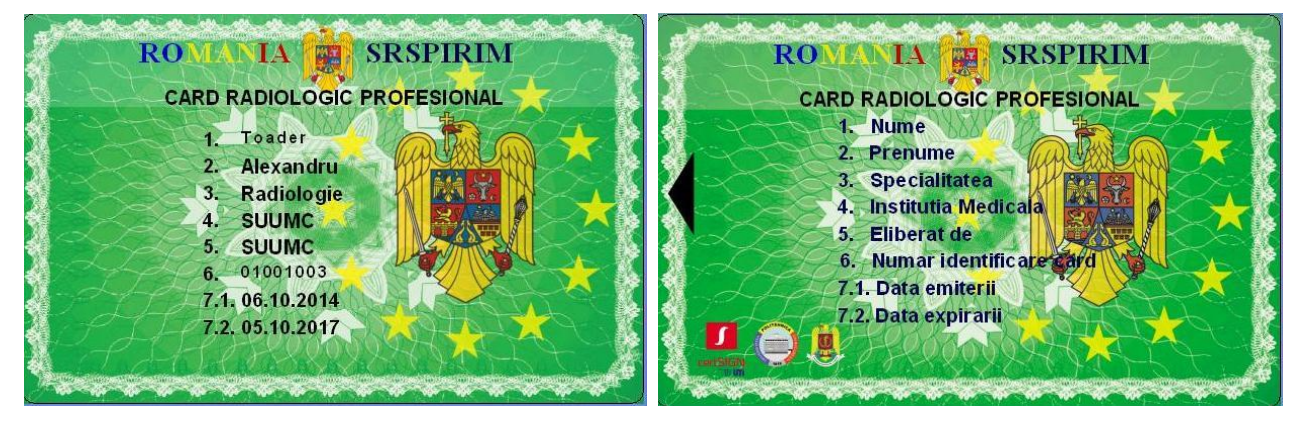

Figura 1.3. Designul si layoutul de personalizare al cardului de medical profesional (Fata si Verso)

**c) design-ul cardului de pacient**: Un astfel de card are rolul de a păstra informațiile cu privire la datele medicale ale unui pacient, trimiterile si investigațiile la care a fost supus. Acest lucru permite recuperarea datelor de pe card in situații de urgenta precum si calculul dozei totale de radiații. In continuare sunt prezentate design-ul pentru fata si verso finale al acestui tip de card.

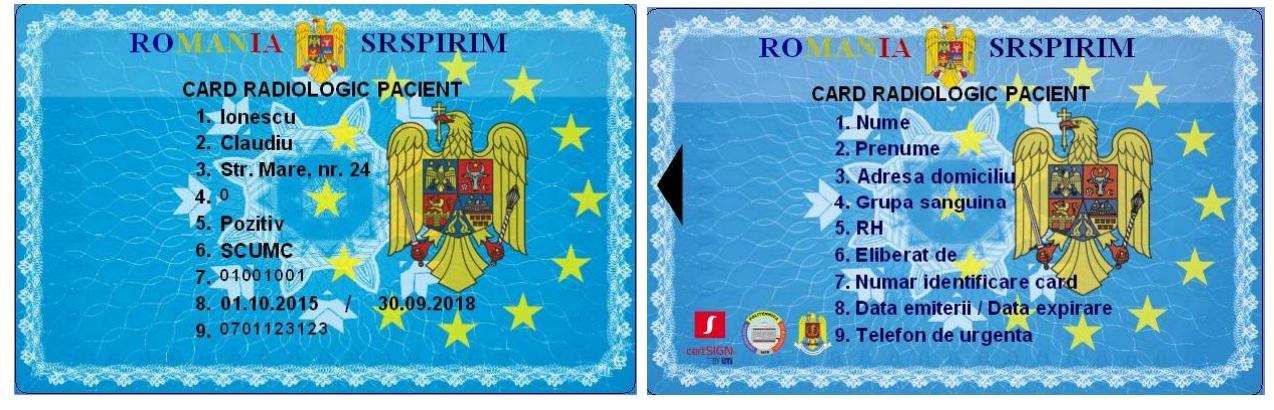

Figura 1.4. Designul si layoutul de personalizare al cardului de pacient (Fata si Verso)

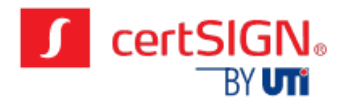

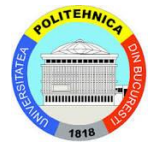

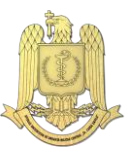

# **2 . D E Z V O L T A R E A B A Z E L O R D E D A T E C E N T R A L E Ş I**  LOCALE ALE SRSPIRIM - VERSIUNEA FINALA

<span id="page-6-0"></span>Principalul obiectiv al acestei activități a fost definitivarea structurii finale a bazelor de date SRSPIRIM (tabelele, procedurile stocate, trigger-ii, etc.) si diagrama bazelor de date.

Baza de date a sistemului SRSPIRIM asigura gestiunea informațiilor medicale si este constituita din tabelele ce stochează informații despre utilizatorii sistemului, pacienți, medici si administratori si procedurile stocate, trigger-ii, etc., care implementează functionalitatile sistemului la nivelul bazei de date si asigura consistenta datelor. Pentru a asigura integritatea si autenticitatea informațiilor, datele medicale specifice unei trimiteri sau unei investigații radiologice sunt semnate digital de medicul care efectuează respectiva operație. Informațiile medicale din baza de date sunt disponibile atât medicilor curanți in vederea luării deciziilor privind investigațiile radiologice pe care le recomanda pacienților, cat si pentru studii de caz sau aplicaţii din domeniul statisticilor medicale de exemplu, fără a fi compromisa confidenţialitatea pacienţilor.

In aceasta etapa de definitivare a bazelor de date au fost aduse unele îmbunătățiri atât din punctul de vedere al structurii cat si al conținutului, cum ar fi introducerea dozei de radiații intermediare (pentru pacienții care se află în baza de date și efectuează o investigație radiologică în altă unitate) – adăugare opțiune de introducere doză intermediară, tip investigație efectuată și dată efectuare, pentru cardul de radiologie, medic specialist si administrator; astfel pot fi contabilizate și aceste doze, care pot fi semnificative in cazul unor investigații CT. A fost studiata posibilitatea detalierii dozei si a unor variante diferite de introducere in funcție de unitățile de măsura adecvate tipului de investigație.

Pentru a asigura consistenta, uniformitatea si întreținerea ușoara a bazelor de date SRSPIRIM s-a luat decizia la nivel de consorțiu ca, din punctul de vedere al structurii, baza de date centrala si bazele de date locale, la nivelul unităţilor spitalicești, sa fie identice.

#### <span id="page-6-1"></span>2.1 CARACTERISTICILE TEHNICE ALE SERVERULUI DE BAZE DE DATE

Secțiunea curenta prezintă specificațiile tehnice ale serverului de baze de date pe care sunt găzduite bazelor de date SRSPIRIM. Platforma SRSPIRIM folosește un server Oracle DBMS (Database Management Systems) versiunea 10g. Informațiile tehnice cu privire la componenta bazelor date SRSPIRIM au fost detaliate in etapa anterioara a proiectului. Configurația de baza a serverului folosit in modelul experimental SRSPIRIM, din punct de vedere HW si SW, este următoarea:

#### **Configurație hardware**

- $\checkmark$  Procesor: Intel Xeon CPU E5405 2.00 GHz
- $\checkmark$  Memorie: 8 GB RAM
- $\checkmark$  HDD: 80 GB (RAID 1)
- $\checkmark$  Partiționare HDD:
	- /dev/sda 80 GB RAID 1
	- $\blacksquare$  /dev/sda1 100 MB (ext3) /boot
	- $\blacksquare$  /dev/sda2 4 GB (swap) swap
	- /dev/sda3 75,90 GB (ext3)

#### **Configurație software**

- $\checkmark$  Sistem de Operare: SUSE Linux Enterprise Server 11 SP1 (i586)
- $\checkmark$  Timpul sistemului de operare: Local Time Romania
- $\checkmark$  Software: Midnight Commander 4.6.1, Oracle Database Server versiunea 10.2.0.1
- $\checkmark$  Limba: Engleza, Default run level: 3
- $\checkmark$  Nume mașina: srspirim-db

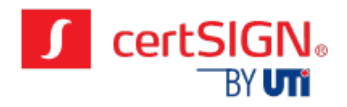

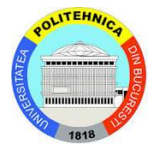

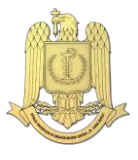

#### <span id="page-7-0"></span>2.2 DIAGRAMA BAZEI DE DATE

Diagrama bazelor de date SRSPIRIM include tabelele din care acestea sunt compuse si relațiile existente intre aceste tabele.

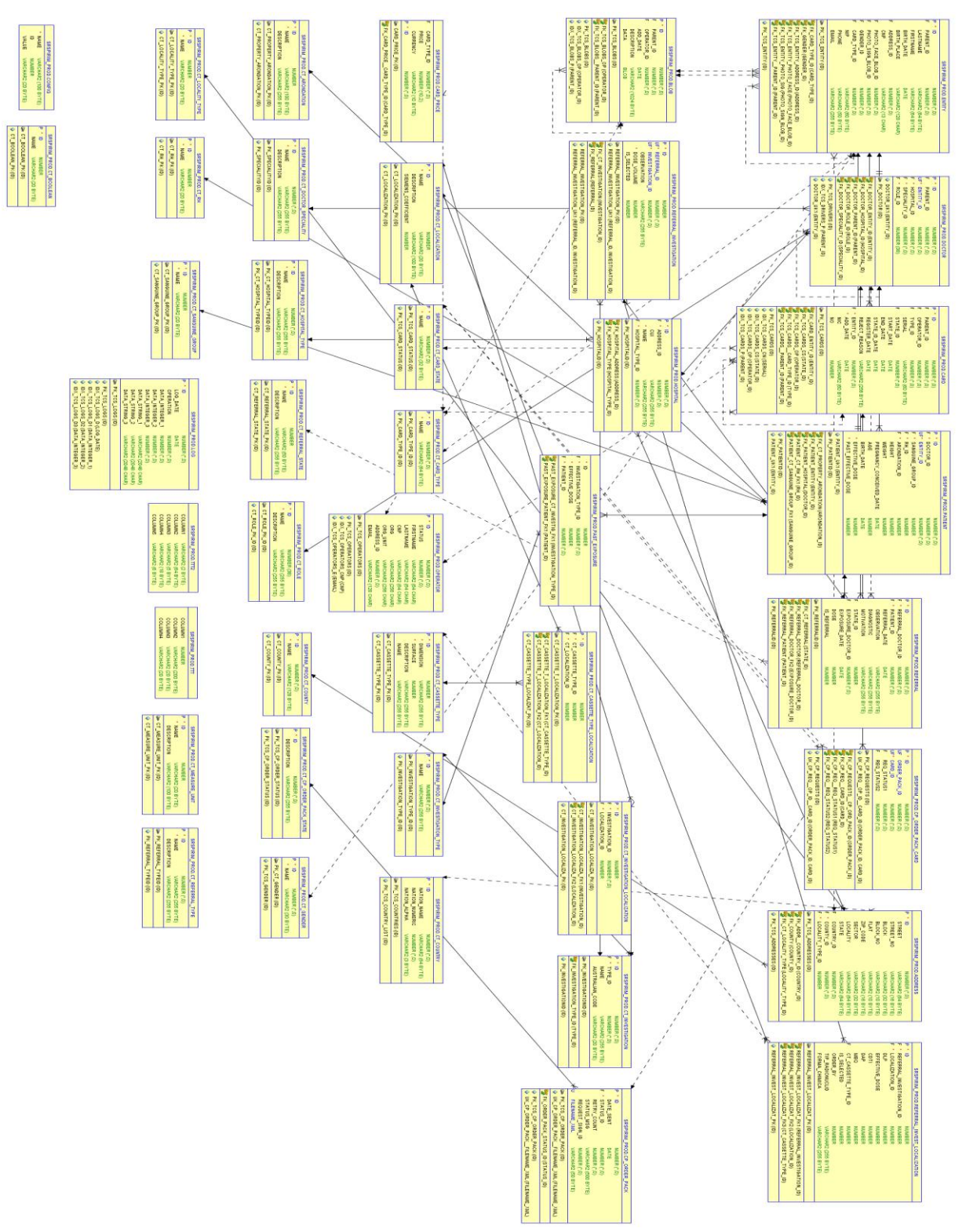

Figura 2.1. Diagrama finala a bazelor de date SRSPIRIM

In aceasta etapa a proiectului au fost rafinate o serie de functionalitati ale aplicațiilor SRSPIRIM care utilizează bazele de date SRSPIRIM:

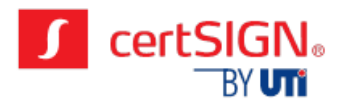

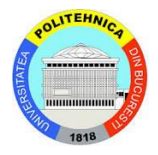

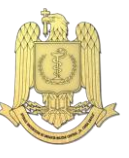

- In cazul introducerii dozei de radiații anterioare studiului (istoricului pacientului) pentru evaluarea cât mai completă a dozelor de radiații este necesară investigarea istoricului pacientului, mai ales în cazul celor care au efectuat examinări CT (ex: s-a observat că pentru examinarea CT torace, abdomen și pelvis cu substanță de contrast doza de radiații poate ajunge la 20 mSv); astfel a fost necesara acordarea permisiunii de introducere a acestor doze pentru cardul de specialist și administrator, nu numai pentru cel de radiologie (medicul specialist vede primul pacientul și îl înregistrează în baza de date);
- introducerea unui pacient deja existent în baza de date deși înainte de înregistrarea unui nou pacient se verifică baza de date, aceasta se efectuează în funcție de nume și prenume care pot coincide; astfel se consideră necesară introducerea verificării automate a CNP-ului (cod unic) și dacă acesta se regăsește în baza de date, nu se va permite înregistrarea (se va emite un mesaj de atenționare pentru utilizator);
- ștergerea pacienților din baza de date (în cazul introducerii greșite a datelor pentru un pacient) – se va efectua doar cu un card de Master Administrator, și, în cazul în care este emis cardul pentru pacient, acesta va fi anulat;
- introducerea unei unităţi de măsură pentru doza anterioară, care a necesitat adăugarea unui câmp suplimentar pentru introducerea DLP. DLP este forma cea mai des întâlnită de exprimare a dozei de radiații pentru examinările CT efectuate în alte unități, care este transformată ulterior în mSv, conducând la modificarea tabelului corespunzător al bazei de date
- necesitatea unui buton de devalidare a unei înregistrări in cazul introducerilor greșite de către utilizatori

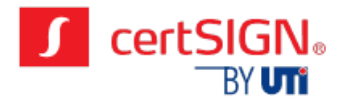

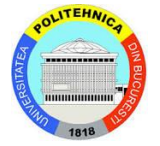

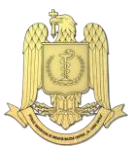

# <span id="page-9-0"></span>**3 . D E Z V O L T A R E A A P L I C A Ţ I I L O R S O F T W A R E D E P E C A R D U R I L E S R S P I R I M – V E R S I U N E A F I N A L A**

#### <span id="page-9-1"></span>3.1 CARACTERISTICILE TEHNICE ALE VERSIUNII FINALE ALE APPLETILOR **JAVACARD**

In aceasta etapa a proiectului am utilizat același tip de smart-carduri ca si in etapele precedente ale proiectului, si anume ID ONE Cosmo V7.0.1-N 80K DUAL OBNO30, produse de către compania Oberthur Technologies. Smart cardurile prezintă o interfața duala, din punct de vedere al contactului, însa pentru scopul proiectului a fost reținuta numai interfața de contact.

Aplicațiile Java Card (appleti) dezvoltate pentru cardurile sistemului SRSPIRIM au fost îmbunătățite in aceasta etapa pentru a corecta anumite bug-uri descoperite in perioada de testare, cat si pentru a le optimiza din punctul de vedere al timpilor de execuție si a memoriei utilizate.

Varianta finala a appletul java SRSPIRIM oferă următoarele functionalitati de baza:

- a) Autentificarea cu PIN si schimbarea PIN-ului
- b) Inserarea de obiecte pe card (chei si certificate)
- c) Ștergerea obiectelor de pe card (chei si certificate)
- d) Semnarea si verificarea semnăturii digitale asupra datelor
- e) Criptare si decriptare unor date senzitive ale pacienților
- f) Autentificarea mutuala a cardului de pacient cu cel de medic
- g) Încărcarea pe card a trimiterilor si a expunerilor radiologice
- h) Descărcarea de pe card a trimiterilor si a expunerilor radiologice

Un smart card poate fi utilizat in sistemul SRSPIRIM numai in baza preincarcarii aplicației JavaCard SRSPIRIM dezvoltate de CERTSIGN si a personalizării acestui card cu un certificat digital. Pentru personalizarea cardurilor este utilizata aplicația SRSPIRIM Card Personalization dezvoltata de CERTSIGN, ce implementează procesul de personalizare in următoarele etape:

- încărcarea appletului pe smart-card
- $\triangleright$  Înrolarea unui certificat de la o autoritate de certificare
- $\triangleright$  instalarea propriu-zisa a appletului pe card
- $\triangleright$  personalizarea vizuala a cardului pe cele 2 fete.

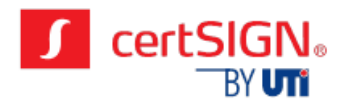

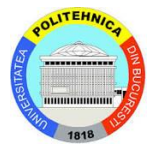

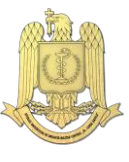

# **4 . I N S T R U I R E A U T I L I Z A T O R I L O R M O D E L U L U I EXPERIMENTAL SRSPIRIM - VERSIUNEA 2**

<span id="page-10-0"></span>In vederea instruirii utilizatorilor de la Spitalul Militar Central, a fost redactata o noua versiune a manualului de utilizare a aplicației web SRSPIRIM de către colectivul de cercetare al companiei CERTSIGN. Aceasta noua versiune a venit in sprijinul utilizatorilor pentru clarificarea tuturor nelămuririlor privind utilizarea platformei si culegerea feedback-ului utilizatorilor in urma utilizării aplicației SRSPIRIM in activitatea zilnica in vederea eficientizării folosirii platformei, eliminării erorilor inerente introducerii datelor si rafinării metodelor de introducere a datelor medicale in aplicația SRSPIRIM.

Instruirea utilizatorilor a fost efectuată de către personal CERTSIGN, certificat ca formator în conformitate cu cerințele OG 129/2000, Art.23, care reglementează formarea profesională continuă în Romania.

Sesiunile de instruire au avut loc la Spitalul Militar Central, având la bază elemente teoretice, precum manualul de utilizare, dar şi practice, precum fluxuri în utilizarea aplicaţiei.

În cele de mai jos au fost detaliate modalitățile de conectare, de autentificare precum si fluxurile principale de lucru din aplicație, cu exerciții practice efectuate de către utilizatorii sistemului.

#### <span id="page-10-1"></span>4.1 PROCEDURA DE CONECTARE SI AUTENTIFICARE A UNUI MEDIC

Conectarea unui medic se realizează prin deschiderea aplicației in browserul Internet Explorer. Urmează apoi introducerea cardului de MEDIC pentru conectare. Un card valid de MEDIC necesita introducerea codului PIN asociat cardului. Codul de autentificare la card, implicit este 1234. Cardul permite schimbarea ulterioara a codului de autentificare in baza codului vechi.

Conectarea poate fi realizata si prin validarea butonului urgenta.

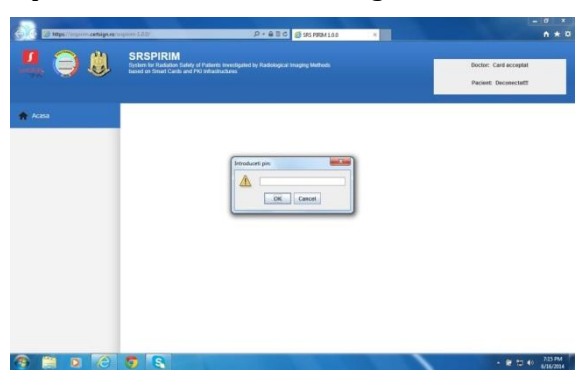

Figura 4.1. Detaliu din manualul de utilizare – Secvența de conectare medic

Se afișează apoi in cadrul ferestrei un mesaj prin intermediul căruia se arata validarea certificatului de pe cardul de MEDIC la serverul aplicației.

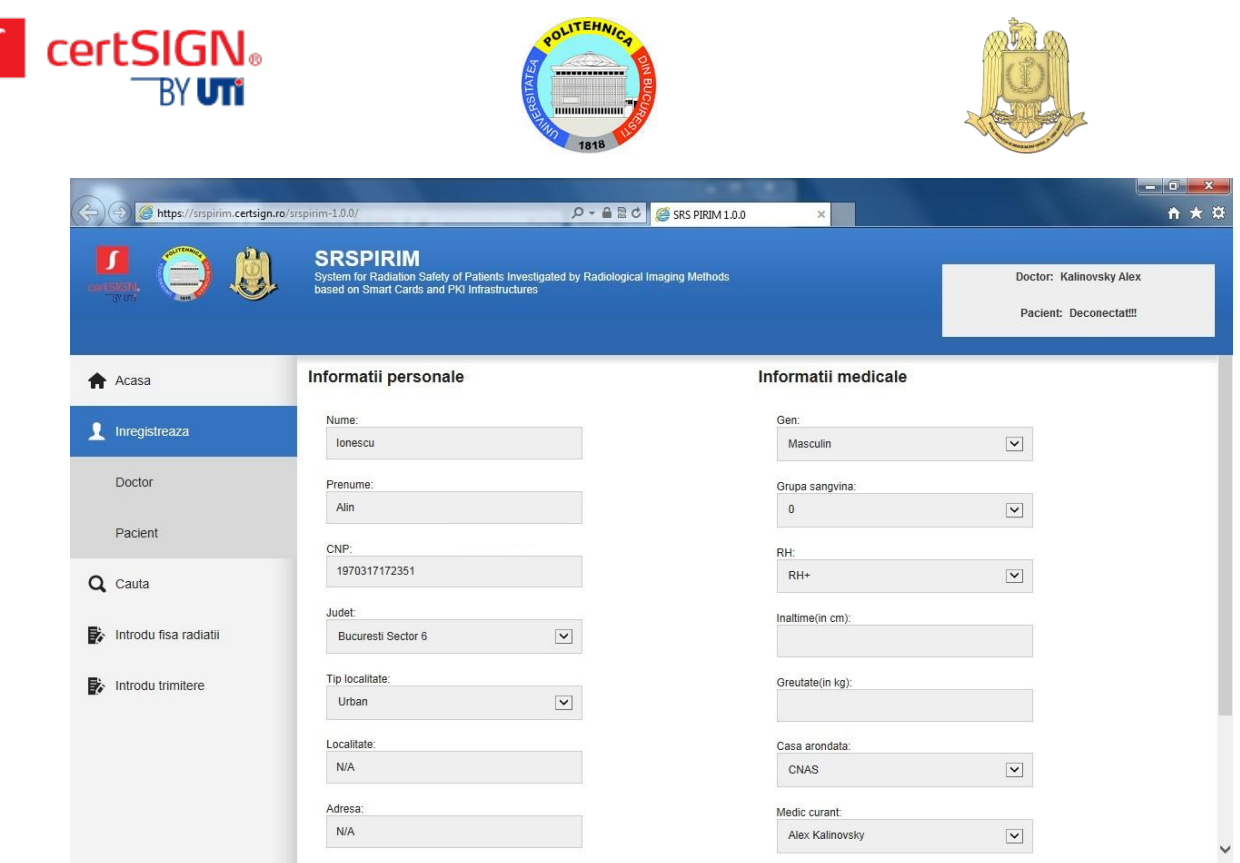

Figura 4.2. Detaliu din manualul de utilizare –Introducere date pacient

# <span id="page-11-0"></span>4.2 MODUL DE CAUTARE: MEDICI, PACIENTI, TRIMITERI MEDICALE

Aplicația conține si un modul de căutare, ce permite utilizatorului sa identifice doctori, pacienți si trimiteri medicale, care apoi ajuta la regăsirea unor informații despre aceste entităţi furnizând diverse criterii de căutare. De exemplu, pentru căutarea unui pacient, din cadrul din stânga al paginii se va alege meniul CAUTA, apoi submeniul PACIENT.

In căsuţa de text afișata se poate căuta după numele/prenumele întreg al pacientului sau după un subtext (ex. Mi), care sa se găsească in componenta acestuia. Se apăsa apoi butonul CAUTA ca in imaginea de mai jos. Se pot apoi vizualiza datele complete ale unui pacient, se poate efectua o operațiune de emitere sau anulare card pentru un pacient apăsând unul dintre butoanele EMITERE CARD sau ANULARE CARD. Daca se apasă butonul VIZUALIZARE, se vor afișa datele complete ale pacientului.

A fost modificata in sensul eficientizării procedurii de căutare , folosind liste derulante si prima litera din numele pacientului.

| <b>certSIGN</b><br><b>BY UTI</b>             | OLITEHN<br>-------------<br>ERSITAT<br><b>MANUFACTURER</b><br>1818                                                                                   |                                    |                             |                                                    |                                                   |  |
|----------------------------------------------|----------------------------------------------------------------------------------------------------|------------------------------------|-----------------------------|----------------------------------------------------|---------------------------------------------------|--|
| https://srspirim.certsign.ro/srspirim-1.0.0/ |                                                                                                    | $D - ABC$                          | SRS PIRIM 1.0.0<br>$\times$ |                                                    | <b>RECEIVED</b> AND<br>←★☆                        |  |
|                                              | <b>SRSPIRIM</b><br>System for Radiation Safety of Patients Investigated by Radiological Imaging Methods based on Smart Cards and PKI Infrastructures |                                    |                             |                                                    | Doctor: Kalinovsky Alex<br>Pacient: Deconectat!!! |  |
| <b>Acasa</b>                                 | Cautare pacient                                                                                                    |                                    |                             |                                                    |                                                   |  |
| Inregistreaza                                | Cauta:                                                                                                    |                                    |                             |                                                    |                                                   |  |
| Q Cauta                                      | Cauta                                                                                                    |                                    |                             |                                                    |                                                   |  |
| <b>Doctor</b>                                |                                                                                                    |                                    |                             |                                                    |                                                   |  |
| Pacient                                      |                                                                                                    |                                    |                             |                                                    |                                                   |  |
| Trimiteri                                    | Prenume<br>Nume                                                                                                    | CNP<br><b>RH</b><br>Gen            | Grupa<br>Judet<br>sangvina  | Tip<br>localitate                                  | Operatiuni                                        |  |
| Introdu fisa radiatii                        | Paun<br>lonut                                                                                                    | 1881217134195 Feminin<br>$RH + AB$ | Alba                        | <b>Vizualizare</b><br>Urban                        |                                                   |  |
| Introdu trimitere                            | Alin<br>lonescu                                                                                                    | 1970317172351 Masculin RH+ 0       | Bucuresti<br>Sector 6       | <b>Vizualizare</b><br>Urban                        |                                                   |  |
|                                              | Postelnicu George 1860904160081 Masculin N/A N/A                                                                                                    |                                    | Alba                        | <b>Vizualizare</b><br>Urban<br><b>Anulare card</b> | <b>Emite card</b>                                 |  |
|                                              |                                                                                                    |                                    |                             |                                                    |                                                   |  |

Figura 43. Detaliu din manualul de utilizare – Introducere date pacient

Pentru căutarea unor trimiteri, din cadrul din stânga al paginii se va alege meniul CAUTA, apoi submeniul TRIMITERI. Se poate căuta fie după numele de familie al pacientului sau o parte din acest nume, fie după un interval de timp in care a fost emisa trimiterea respectiva.

#### <span id="page-12-0"></span>4.3 FLUX DE INREGISTRARE A UNEI TRIMITERI SAU INVESTIGATII MEDICALE

Fluxul de înregistrare a unei trimiteri medicale este disponibil din meniul principal al aplicației: in partea stânga a ferestrei, se va alege linkul INTRODU TRIMITERE, după care urmează completarea datelor specifice unei trimiteri. După completarea integrala a datelor, se apasă butonul SALVEAZA. Se pot vizualiza apoi datele complete ale unei trimiteri, împreuna cu investigațiile considerate necesare.

Pentru operarea fluxului de înregistrare a unei fise de radiații, din meniul principal al aplicației aflat in partea stânga a ferestrei, se va alege linkul INTRODU FISA RADIATII. Urmează apoi completarea datelor specifice unei fise de radiații. Trebuie aleasa una dintre trimiterile care necesita investigații specifice pacientului conectat.

Se vor introduce apoi datele specifice unei investigații, observațiile si volumul dozei de radiații exprimat in mSv. Se apasă butonul SALVEAZA. Se pot apoi vizualiza datele pacientului conectat împreuna cu trimiterile si investigațiile efectuate asupra acestuia. Se pot vizualiza informațiile specifice unei investigații prin apăsarea butonului VIZUALIZARE FISA RADIATII.

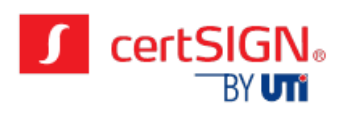

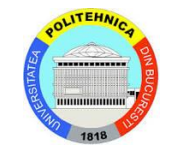

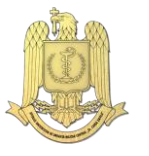

| SRS PIRIM 0.0.10                            | $+$<br>$\times$                                                                                                    |                       | $-10x$                                                        |
|---------------------------------------------|----------------------------------------------------------------------------------------------------|-----------------------|---------------------------------------------------------------|
| https://srspirim.certsign.ro/srspirin/<br>۰ |                                                                                                    | $\forall$ C' Q Search | ☆ 自 ↓<br>$\equiv$<br>$\circ$<br>合                             |
|                                             | SRSPIRIM 0.0.10<br>System for Radiation Safety of Patients Investigated by Radiological Imaging Methods<br>based on Smart Cards and PIG Infrastructures                                                                                                    |                       | Doctor: Dan Dumitrescu<br>Pacient: Filioreanu Constantin TEST |
| <b>合</b> Acasa                              | Introducere trimitere                                                                                                    |                       |                                                               |
| P inregistreaza                             | Urgenta                                                                                                    |                       |                                                               |
| Q Cauta                                     | Medic practician:<br>Dan TEST Dumitressi                                                                                                    |                       |                                                               |
| <b>Ex</b> Introductrinitere                 | Pacient<br>Constantin TEST Filioreanu                                                                                                    |                       |                                                               |
|                                             | Data trimitere:<br>2015-03-03                                                                                                    |                       |                                                               |
|                                             | Diagnostic:                                                                                                    |                       |                                                               |
|                                             | Motivare explorare:                                                                                                    |                       |                                                               |
|                                             | ٠<br>Tipul investigatiei:<br>Radiologie                                                                                                    |                       |                                                               |
|                                             | RADIOGRAFIA ABDOMENULUI<br>Investigatii:<br>RADIOGRAFIA APERTURII TORACICE SAU TRAHEEI<br>RADIOGRAFIA ARTICULATIEI SOLDULUI<br>RADIOGRAFIA ARTICULATIEI MAINII<br>RADIOGRAFIA ARTICULATIEI TEPOROMANDIBULARE<br>RADIOGRAFIA CLAVICULEI<br>RADIOGRAFIA COLOANEI CERVICALE<br>RADIOGRAFIA COLOANEI LOMBOSACRATE<br>RADIOGRAFIA COLOANEI SACROCOCIOIENE<br>RADIOGRAFIA COLOANEI TORACICE<br>RADIOGRAFIA COLOANEI VERTEBRALE, 2 REGIUNI<br>RADIOGRAFIA COLOANEI VERTEBRALE, 3 REGIUNI<br>RADIOGRAFIA COTULUI<br>RADIOGRAFIA COTULUI SI HUMERUSULUI<br>RADIOGRAFIA COTULUI SI ANTEBRATULUI<br>RADIOGRAFIA ANTEBRAT<br>RADIOGRAFIA CRANIULUI<br>RADIOGRAFIA CRANIU INCIDENTA SPECIALAL<br>RADIOGRAFIA GENUNCHIULUI<br>RADIOGRAFIA GENUNCHIULUI SI GAMBEI<br>RADIOGRAFIE GAMRA SI GI FZNA |                       |                                                               |

Figura 4.4. Detaliu din manualul de utilizare – Introducere date pacient

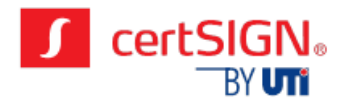

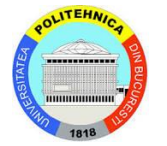

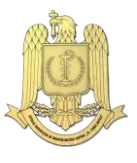

#### <span id="page-14-0"></span>**5 . T E S T A R E A Ş I E V A L U A R E A I N V I A Ţ A R E A L Ă A M O D E L U L U I E X P E R I M E N T A L S R S P I R I M – P A R T E A A I I- A**

#### <span id="page-14-1"></span>5.1 NOI ASPECTE ALE TESTARII APLICATIEI IN SUUMC

Testarea în viața reala a debutat cu momentul instalării aplicației de gestiune a dozelor de radiații SRSPIRIM pe sistemele informaționale dedicate în Secția Medicină Internă 1 (două sisteme) și câte un sistem în fiecare laborator unde se efectuează explorări cu radiații ionizante (laboratoarele de radiologie, computer-tomografie și respectiv scintigrafie), astfel încât să reflecte cât mai bine ceea ce se întâmplă frecvent în explorarea pacientului în practica medicală curentă, la nivelul fiecărui spital din România.

În anul 2015 s-a continuat procedura de testare a aplicației SRSPIRIM dezvoltată în etapele precedente. În acest scop, au fost evaluați 294 de pacienți internați în Clinica Medicină Internă I ce au primit indicații pentru investigații radiologice si scintigrafice.

După evaluarea inițială pacienții selectați au fost introduși în baza de date a aplicației prin intermediul căreia s-au emis biletele de trimitere către laboratoarele unde se efectuează investigațiile propuse (vezi diagramă flux investigații).

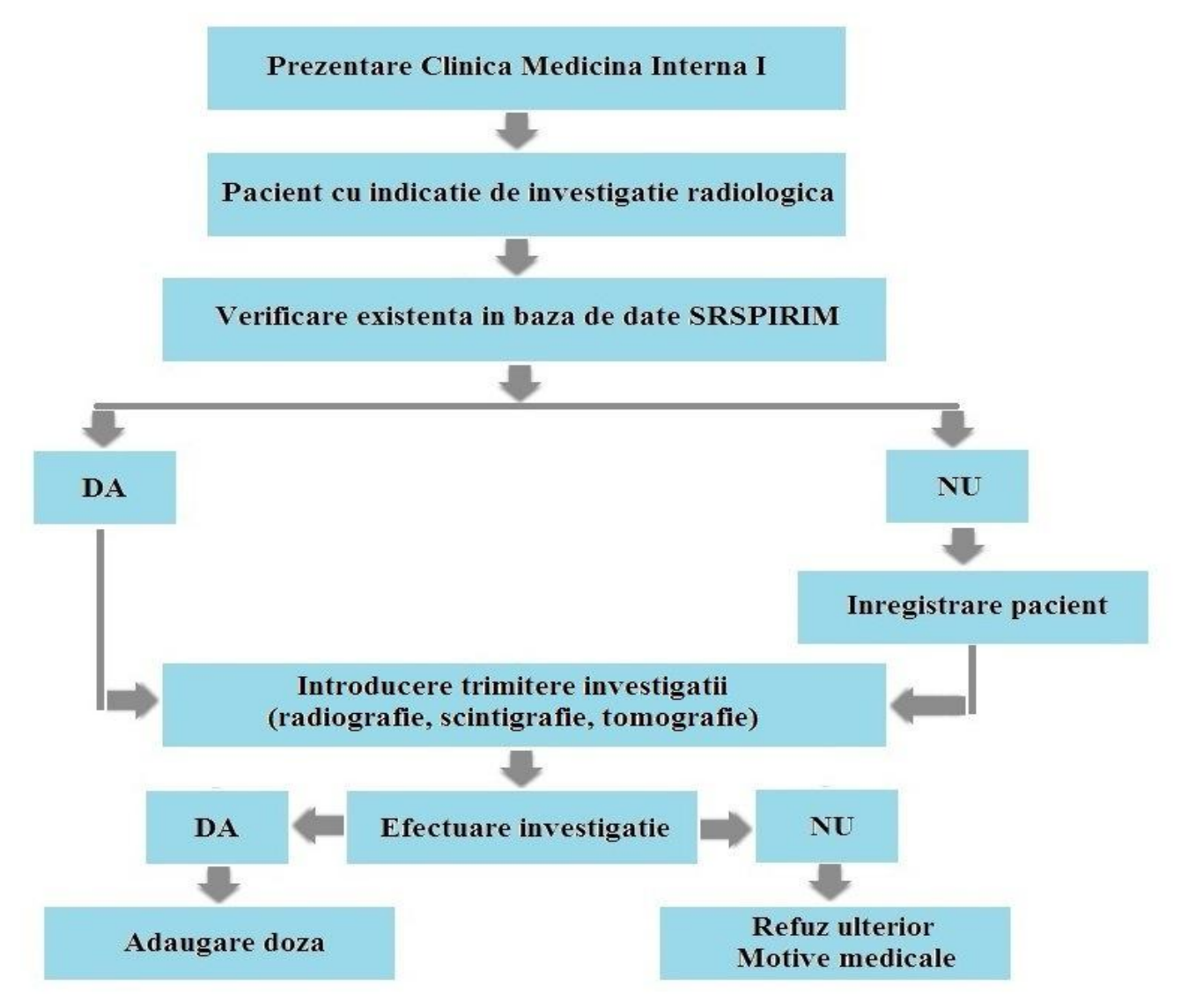

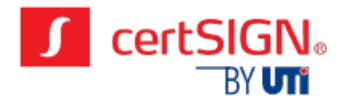

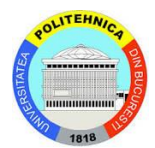

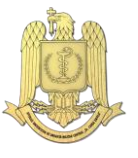

#### Figura 5.1. Diagramă flux investigații pacienți

Pe perioada testării și evaluării în viața reală a modelului experimental SRSPIRIM s-au constatat următoarele probleme care au fost în majoritatea lor rezolvate:

- introducerea unui pacient deja existent în baza de date deși înainte de înregistrarea unui nou pacient se verifică baza de date, aceasta se efectuează în funcție de nume și prenume care pot coincide; astfel se consideră necesară introducerea verificării automate a CNP-ului (cod unic) și dacă acesta se regăsește în baza de date, nu se va permite înregistrarea (se va emite un mesaj de atenționare pentru utilizator);
- introducerea dozei de radiații anterioare studiului (istoric) pentru evaluarea cât mai completă a dozelor de radiații este necesară investigarea istoricului pacientului, mai ales în cazul celor care au efectuat examinări CT (ex: s-a observat că pentru examinarea CT torace, abdomen și pelvis cu substanță de contrast doza de radiații poate ajunge la 20 mSv); astfel se va acorda permisiunea de introducere a acestor doze pentru cardul de specialist și administrator, nu numai pentru cel de radiologie (medicul specialist vede primul pacientul și îl înregistrează în baza de date);
- introducerea dozei de radiații intermediare (pentru pacienții care se află în baza de date și efectuează o investigație radiologică în altă unitate) – adăugare opțiune de introducere doză intermediară, tip investigație efectuată și dată efectuare, pentru cardul de radiologie, medic specialist si administrator; astfel se contabilizează și aceste doze, care pot fi semnificative in cazul unor investigații CT;
- unitatea de măsură pentru doza anterioară se va adăuga un câmp pentru introducerea DLP, forma cea mai des întâlnită de exprimare a dozei de radiații pentru examinările efectuate în alte unități, care va fi transformată ulterior în mSv;
- ștergerea pacienților din baza de date (în cazul introducerii greșite a datelor pentru un pacient) – se va efectua doar cu un card de Master Administrator, și, în cazul în care este emis cardul pentru pacient, acesta va fi anulat;
- existența unor versiuni mai vechi ale aplicației SRSPIRIM se va implementa un upgrade automat pentru versiunile mai vechi ale aplicației pentru a exista o compatibilitate a acestora (cu mesaj atenționare, acord utilizator);
- ștergere trimitere cu date introduse greșit (tip investigație sau dată efectuare) deja finalizate se va efectua cu cardul de administrator și medic specialist care vor putea adăuga trimiterea cu datele corecte,
- doză radiații finalizată introdusă greșit se va permite modificarea ei cu cardul de Master Administrator;
- doză radiații pentru investigații ce cuprind mai multe regiuni (Ex: CT torace, abdomen și pelvis) – se va adăuga un câmp pentru DLP-ul total ce se va completa manual dacă nu există DLP pentru fiecare regiune, sau automat dacă există;
- pentru examinările CT cu s.c indicația de administrare a substanței de contrast este stabilită de medicul radiolog; pentru trimiterile CT când se va completa doza de radiații se va bifa opțiunea de administrare substanță de contrast;
- listă trimiteri pentru o perioadă definită se va afișa lista trimiterilor din aceea perioadă, si va exista o opțiune de selecție a modului de afișare (Ex: crescător după dată, în ordine alfabetică după nume);
- probleme afișare date pentru numele si prenumele pacientului, acestea se vor salva automat cu prima literă majusculă;
- neefectuare investigație pentru trimiterile respective va exista o căsuță pentru neefectuare ce se va bifa și una pentru specificarea motivului (Ex: refuză ulterior investigația, atac de panică, neprezentare, agravare stare de sănătate, etc.).
- crearea unui card de Master Administrator care va fi folosit pentru corectarea erorilor de introducere a datelor, raportate de medici specialiști.

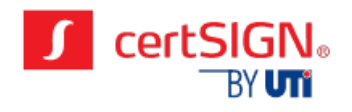

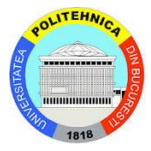

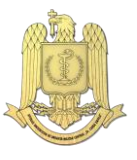

#### <span id="page-16-0"></span>5.2 ANALIZA DATELOR

În perioada 01.01-20.11.2015 s-au introdus în baza de date 294 pacienți. În urma efectuării bilanțului de etapă, 56 dintre aceștia au fost excluși din studiu datorita datelor incomplete. Totuși, numărul de pacienți ramași (238) este considerabil și permite efectuarea unei analize statistice primare a dozelor de radiații pe care le-au primit pacienții în urma investigațiilor propuse de către medicul practician curant. Rezultatele acestei analize au fost după cum urmează:

majoritatea pacienților au primit doze de radiații sub 1 mSv, adică 152 (63,9 %) pacienți au fost evaluați doar prin investigații radiografice;

46 (19.3%) pacienți au primit doze cuprinse în intervalul 1-10 mSv (evaluare computer tomograf/ scintigrafie ± radiografii);

14 (5.9%) s-au încadrat în intervalul 10-20 mSv (computer tomograf mai multe regiuni ± radiografii);

12 (5%) în intervalul 20-30 mSv (CT mai multe regiuni cu substanța de contrast ± scintigrafie ± radiografie);

restul de 14 (5.9%) au primit doze > 30 mSv (maxim 57,34 mSv) – (ex CT repetate  $\pm$  scintigrafii  $\pm$ radiografii);

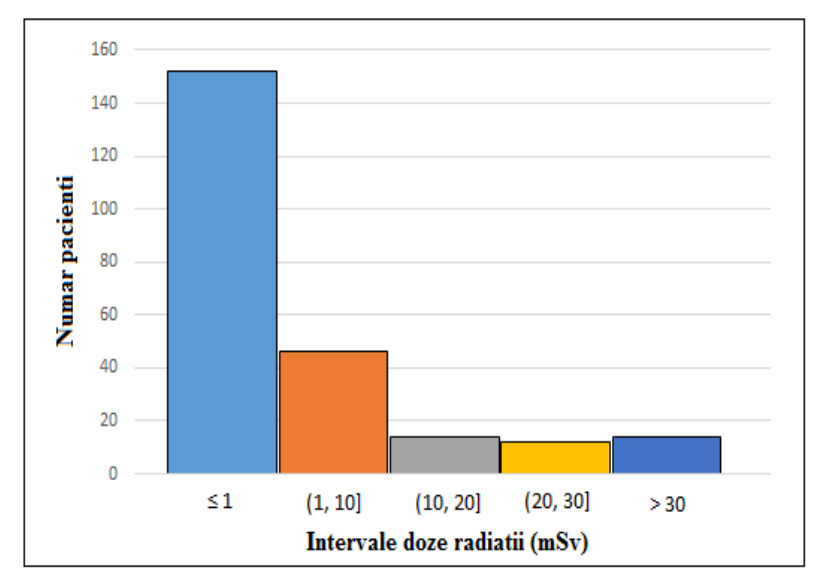

Figura5, 2. Numărul de pacienți pe intervale de dozelor de radiații

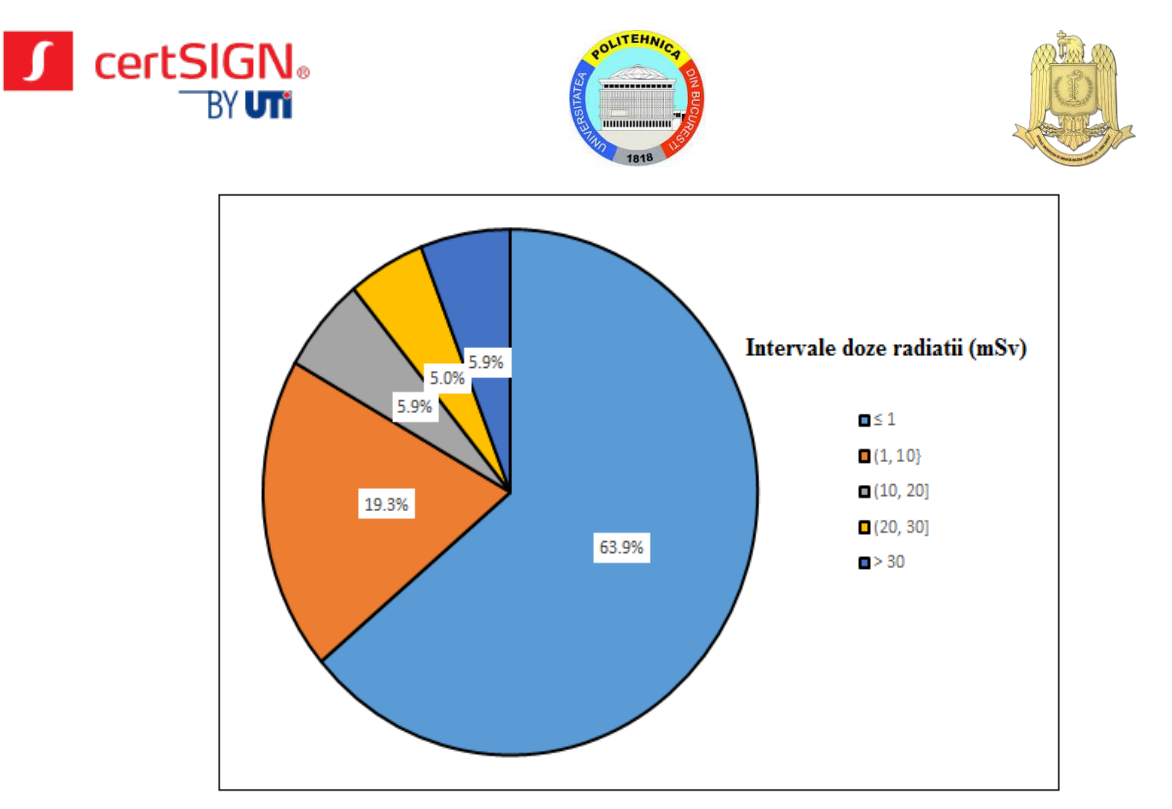

Figura 5.3 Analiza procentuala a pacienților pe intervale de doze radiații

Intr-un studiu pe primele 8 luni publicat in ICTM-s, London, December 2015, repartiția pe sexe a pacienților investigați prin analize CT , cu doze radiologice ridicate [ 3 ] este de :

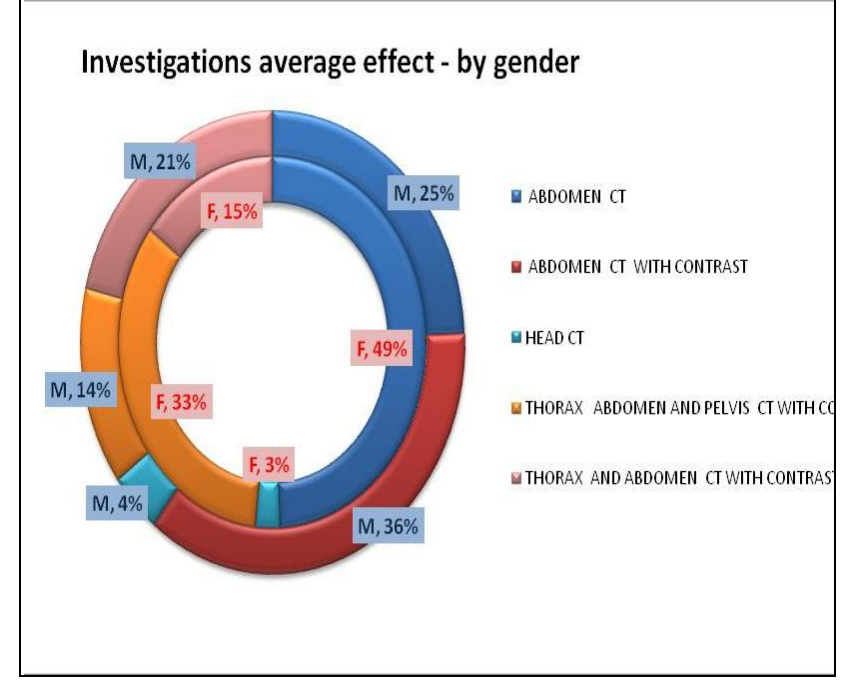

Figura 5.4 Analiza procentuala a pacienților pentru tipuri de investigații CT efectuate

Aceasta etapa de testarea şi evaluarea in viaţa reală a modelului experimental SRSPIRIM va fi continuata si in etapa următoare a proiectului in anul 2016, când se va face si analiza finala a datelor colectate.

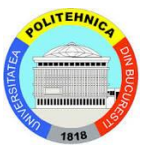

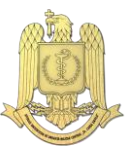

# **6 . C O N C L U Z I I L E E T A P E I**

<span id="page-18-0"></span>Etapa curenta a proiectului, a 4-a in ordine cronologica, a reprezentat rafinarea si finalizarea dezvoltării modelului experimental SRSPIRIM și evaluarea acestuia in viața reala.

Rezultatele cercetărilor din proiectul SRSPIRIM din anul 2015 au fost diseminate în cinci conferințe internaționale și prin publicarea unui articol științific într-o revistă de circulație internațională.

Articolul, Radiation Dose Risk and Diagnostic Benefit in Imaging Investigations, având ca autori 2 membrii ai proiectului, [Lidia Dobrescu](http://arxiv.org/find/physics/1/au:+Dobrescu_L/0/1/0/all/0/1) și Gheorghe-[Cristian Rădulescu](http://arxiv.org/find/physics/1/au:+Radulescu_G/0/1/0/all/0/1), a fost publicat online în 10 aprilie 2015 și ulterior în varianta tipărită în American Journal of Bioscience and Bioengineering 2015; 3(3-1): 22-26 Published (http:// www.sciencepublishinggroup.com /j/bio) doi: 10.11648/j.bio.s.2015030301.14 ISSN: 2328-5885 (Print); ISSN: 2328-5893 (Online) și a fost indexat in baza de date Google Scholar și Cornell University Library ArXiv 1511,02091.

Lucrările prezentate in cadrul conferințelor internaționale in care au fost diseminate rezultatele cercetărilor sunt:

- 1. "*Radiation Protection of Patients in Medical Investigations*" având ca autori 3 membrii ai proiectului Lidia Dobrescu, Cezar Plesca și Armand Ropot prezentată în [The 3-d IEEE Workshop](http://aieee2015.ieee.lv/)  [on Advances in Information, Electronic and Electrical Engineering](http://aieee2015.ieee.lv/) AIEEE 2015, Riga, Latvia, [November 13-14, 2015](http://aieee2015.ieee.lv/) a fost propusă pentru publicarea în proceedings IEEE.
- 2. "Radiation Protection Standards for Medical Investigations, având ca autori 3 membrii ai proiectului Lidia Dobrescu, Armand Ropot și Silviu Stanciu, va fi prezentată oral în [International](http://141.85.100.1/SRSPIRIM/diseminari_files/radefflondon5.pdf) [Conference](http://141.85.100.1/SRSPIRIM/diseminari_files/radefflondon5.pdf) ICTMs [2015, December 29-30, 2015, London.](http://141.85.100.1/SRSPIRIM/diseminari_files/radefflondon5.pdf)
- 3. "*Measurable Radiation Doses in Medical Investigations*", autor Lidia Dobrescu a fost publicată în conferința virtuală [The 4-th](http://141.85.100.1/SRSPIRIM/lucrare%202015.pdf) [Electronic International Interdisciplinary Conference EIIC](http://141.85.100.1/SRSPIRIM/lucrare%202015.pdf) [2015.](http://www.eiic.cz/archive/)
- 4. "*Implementing a New System for Recording the Effective Doses for patients Investigated by Radiological Investigations*", autori 5 membrii ai proiectului, Lidia Dobrescu, Armand Ropot, Cezar Plesca, Marius Constantin Vochin, Silviu Stanciu a fost prezentată oral la International Conference Interdisciplinary Approach of Inovation as a Progress Factor, October [2015.](http://www.eiic.cz/archive/)
- 5. "*Radiation Exposure from retrospective 64-Slice ECG Gated Computed Tomography Angiography for Intermediate Cardiovascular Risk Patients*", autori Silviu STANCIU, Cristina ENCIU, Florin NAFTANAILA, Lidia DOBRESCU a fost prezentată oral la [The 9-th Congress of](http://141.85.100.1/SRSPIRIM/lucrare%202015.pdf)  [Asian Society of Cardiovascular Imaging ASCI 2015.](http://141.85.100.1/SRSPIRIM/lucrare%202015.pdf)

Dezvoltarea sustenabilă a proiectului a avut la bază și concepte etice precum corectitudine, implicare, interes, demnitate, promovate constant in proiect. De exemplu, in aceasta etapa 56 dintre pacienți au fost excluși din studiu datorita datelor incomplete. Datele greșit completate au necesitat introducerea ulterioara a unui buton de devalidare, cu implicații in modificarea cerințelor aplicației. Toate datele au fost introduse in mod real, fără modificări, erorile au fost semnalate și corectate permanent.

S-au identificat și remediat deficiențe ale aplicației descoperite în utilizarea acesteia in viață de zi cu zi, în ceea ce privește introducerea și afișarea datelor.

S-a încercat evaluarea cât mai exactă a dozelor de radiații. Astfel, s-a încercat contabilizarea dozelor anterioare studiului și cuantificarea dozelor de radiații pentru investigațiile efectuate de pacienții aflați în baza de date, în alte unități sanitare.

Pe măsura derulării proiectului, se dovedește ca aplicația are potențial de raportare a dozelor de radiații în tabelele impuse de organismele implicate în monitorizarea și cuantificarea dozelor. In cadrul ședințelor de analiza si raportare au fost analizate raportările standardizate din Ordinele in vigoare.

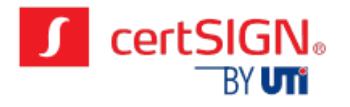

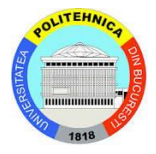

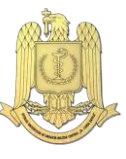

Colaborarea dintre cei trei parteneri ai proiectului conduce la implementarea unei soluţii complete pentru gestionarea tuturor aspectelor operaţionale interne.

S-a observat că pentru pacienții cu investigații radiologice efectuate anterior de introducerea în studiu este dificilă identificarea dozei exacte la care a fost expus pacientul.

Această aplicație oferă oportunitatea de monitorizare a dozelor de radiații efectuate de un anume pacient și avertizarea medicului radiolog în cazul în care doza de radiații totală este mai mare de 20 mSv, pentru a se încerca minimalizarea dozelor viitoare la care vor fii expuși și adaptarea protocoalelor radiologice.

Pe parcursul derulării proiectului au avut loc 6 ședințe periodice de analiza si 1 ședința de raportare la care au participat reprezentanți ai tuturor partenerilor implicați in proiect.

Toate rezultatele și conținutul articolelor au fost actualizate pe site-ul proiectului [http://141.85.100.1/SRSPIRIM/.](http://141.85.100.1/SRSPIRIM/)